1.Run sudo ./create-sdcard.sh under the ti-processor-sdk-linux-am437x-evm-08.02.00.24/bin directory. Specify the SDK build output folder when entering the path for the boot partition.

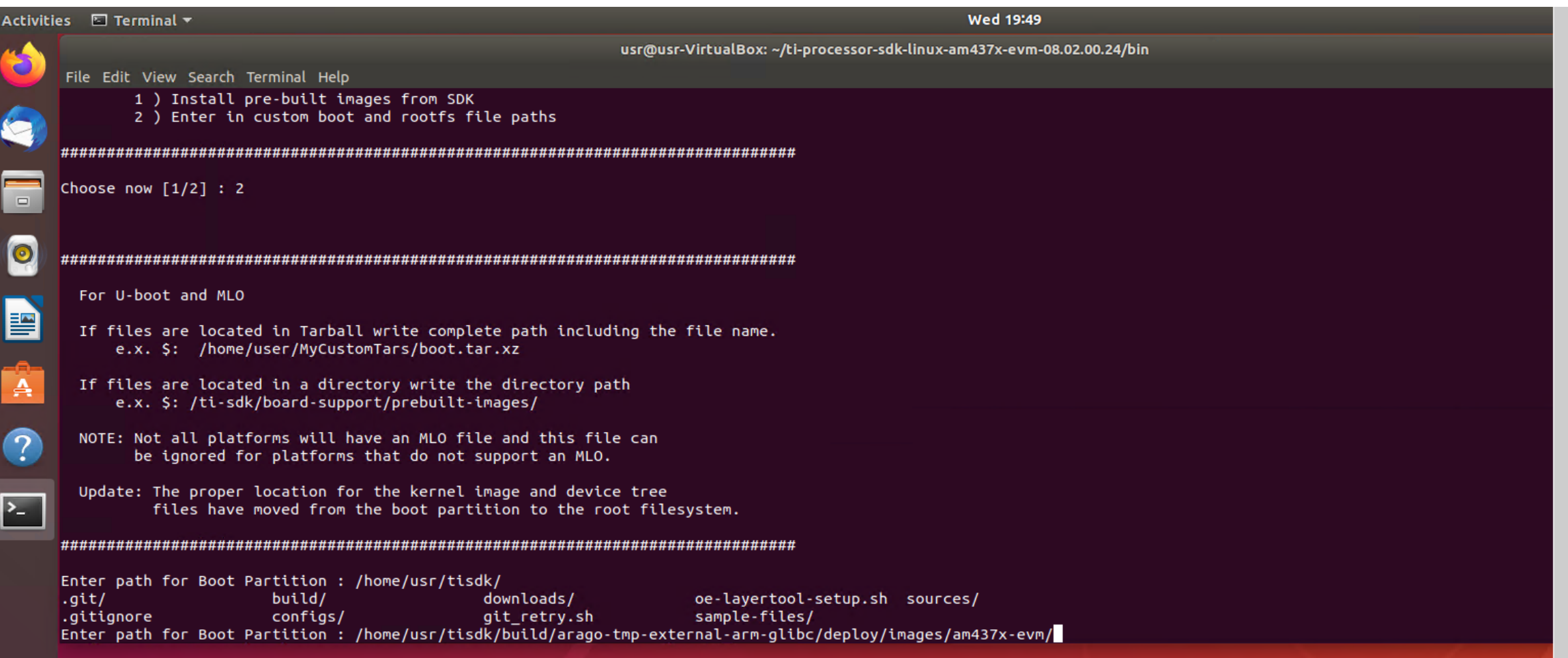

2. When entering the Rootfs Partition path, specify the SDK build output tisdk-base-image-am437x-evm-20230418053853.rootfs.tar.xz.

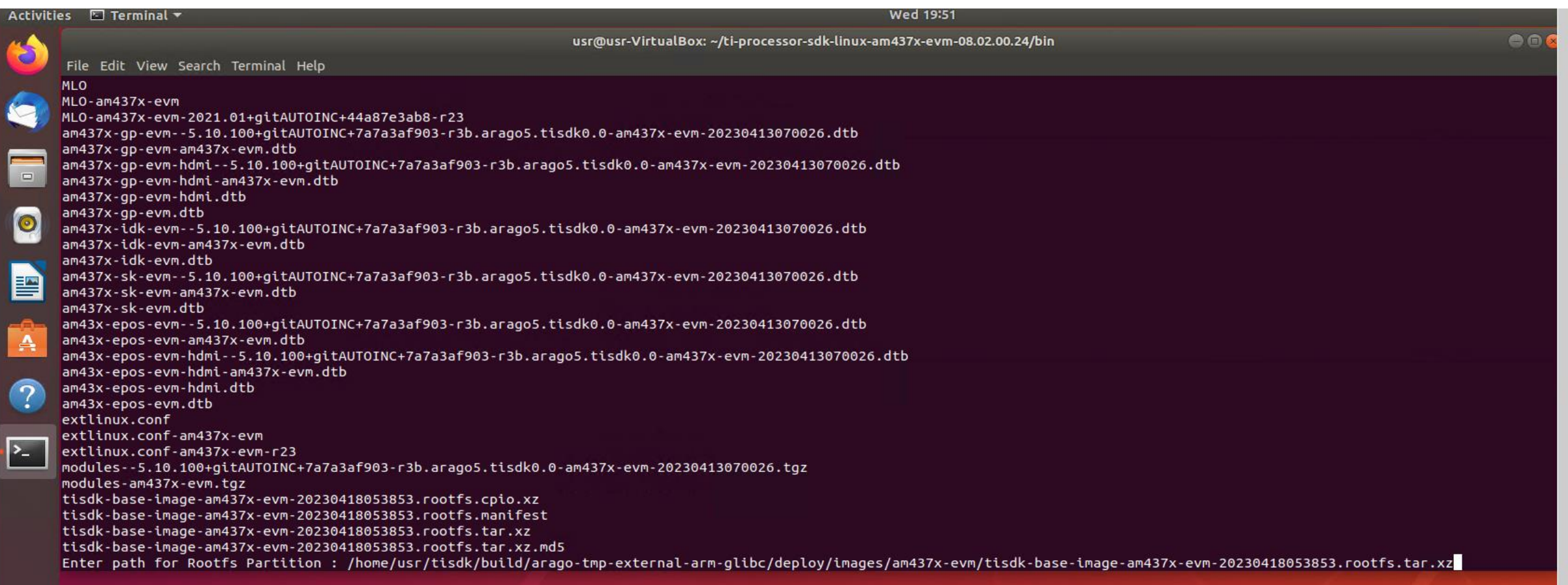

## 3. A screen showing the completion of SD card generation is displayed.

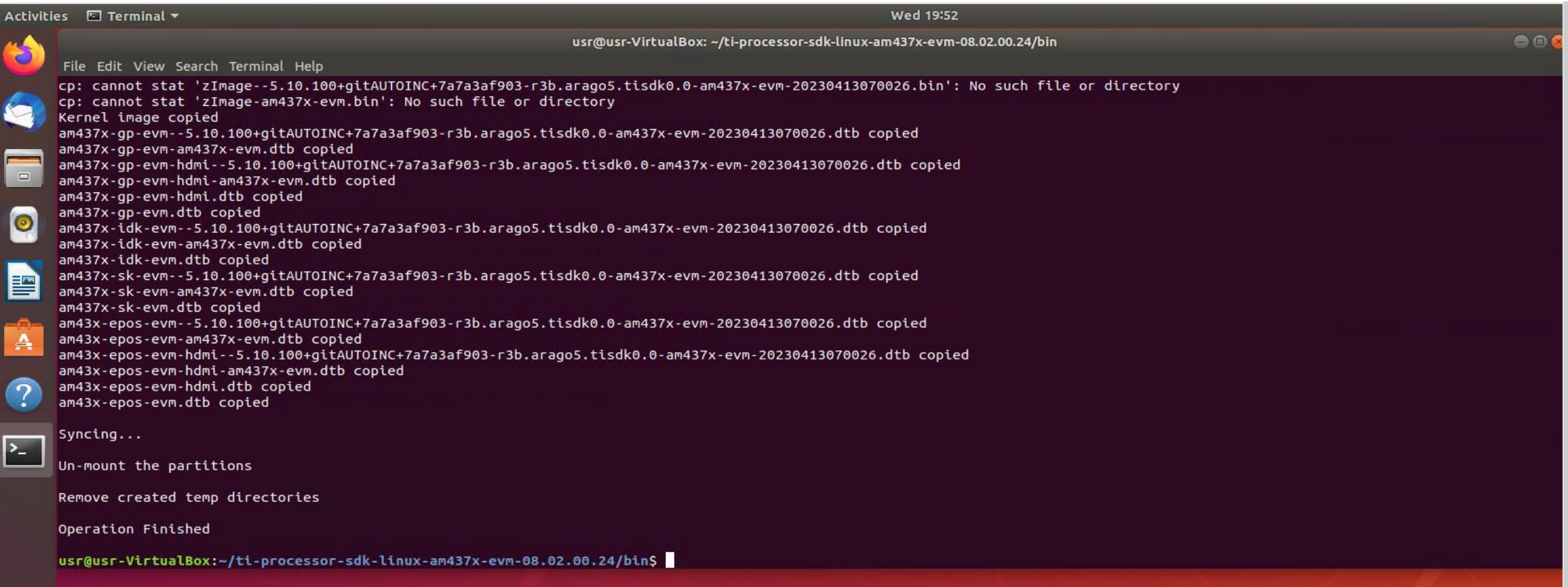

4. Insert the generated SD card and start the evaluation board.

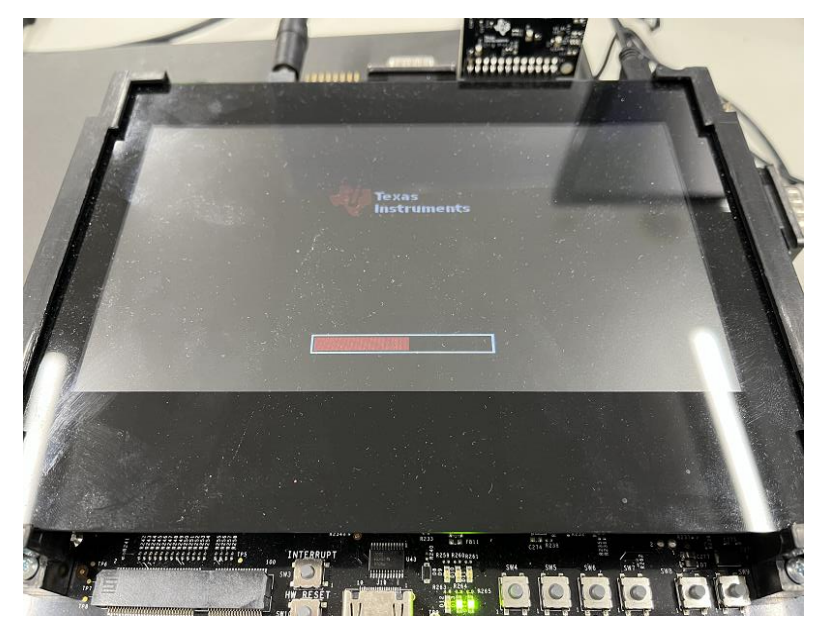

## 5. Enter root and log in.

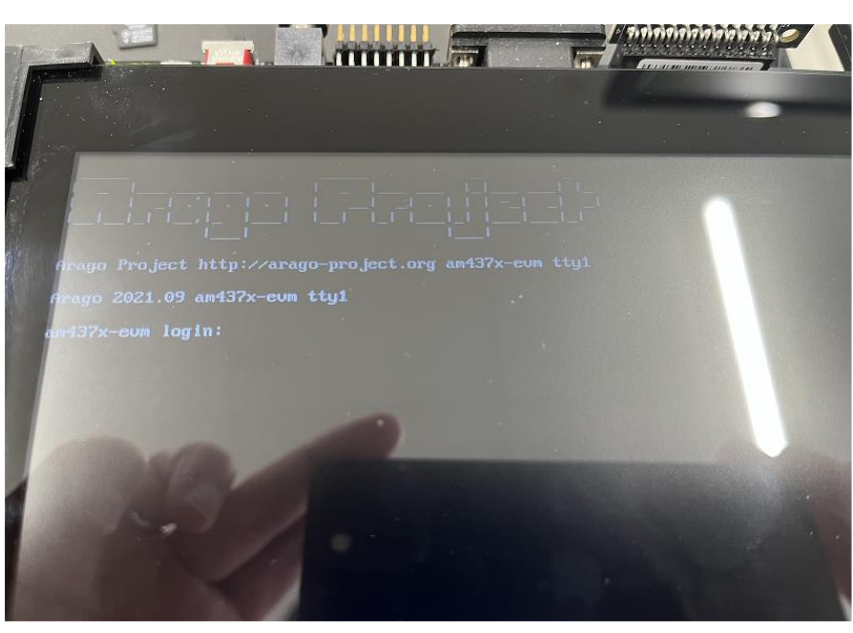

## 6. Root login screen.

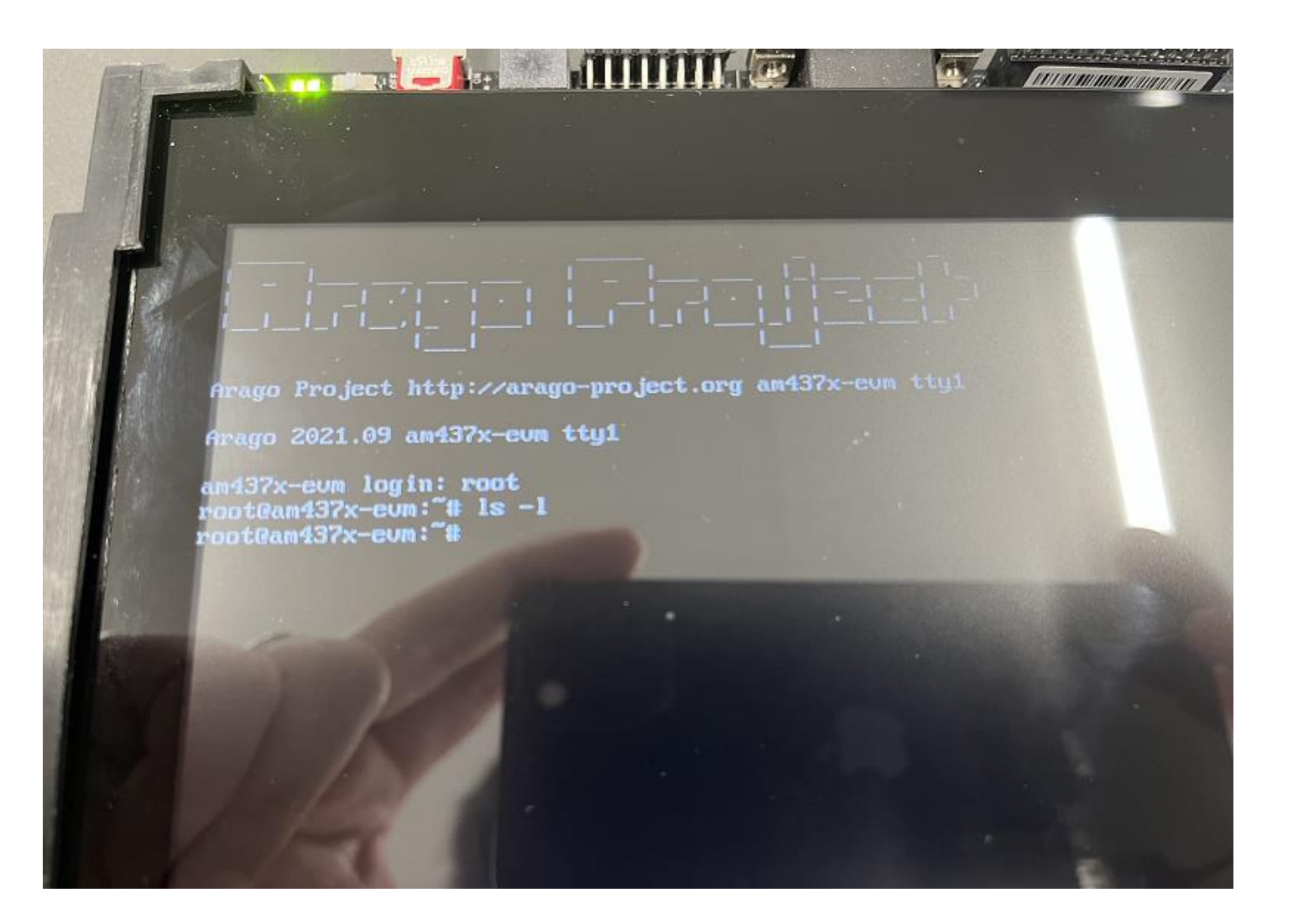